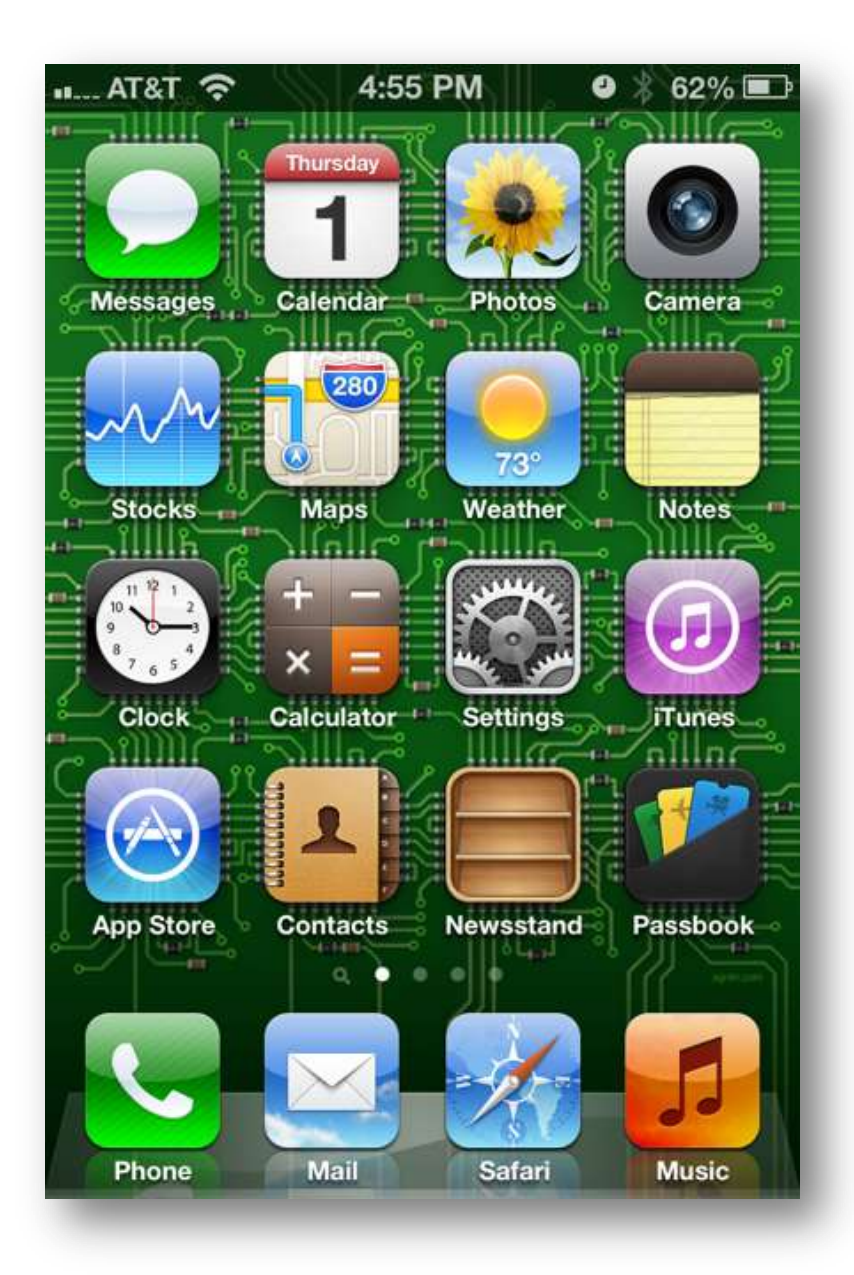

Choose **Settings**

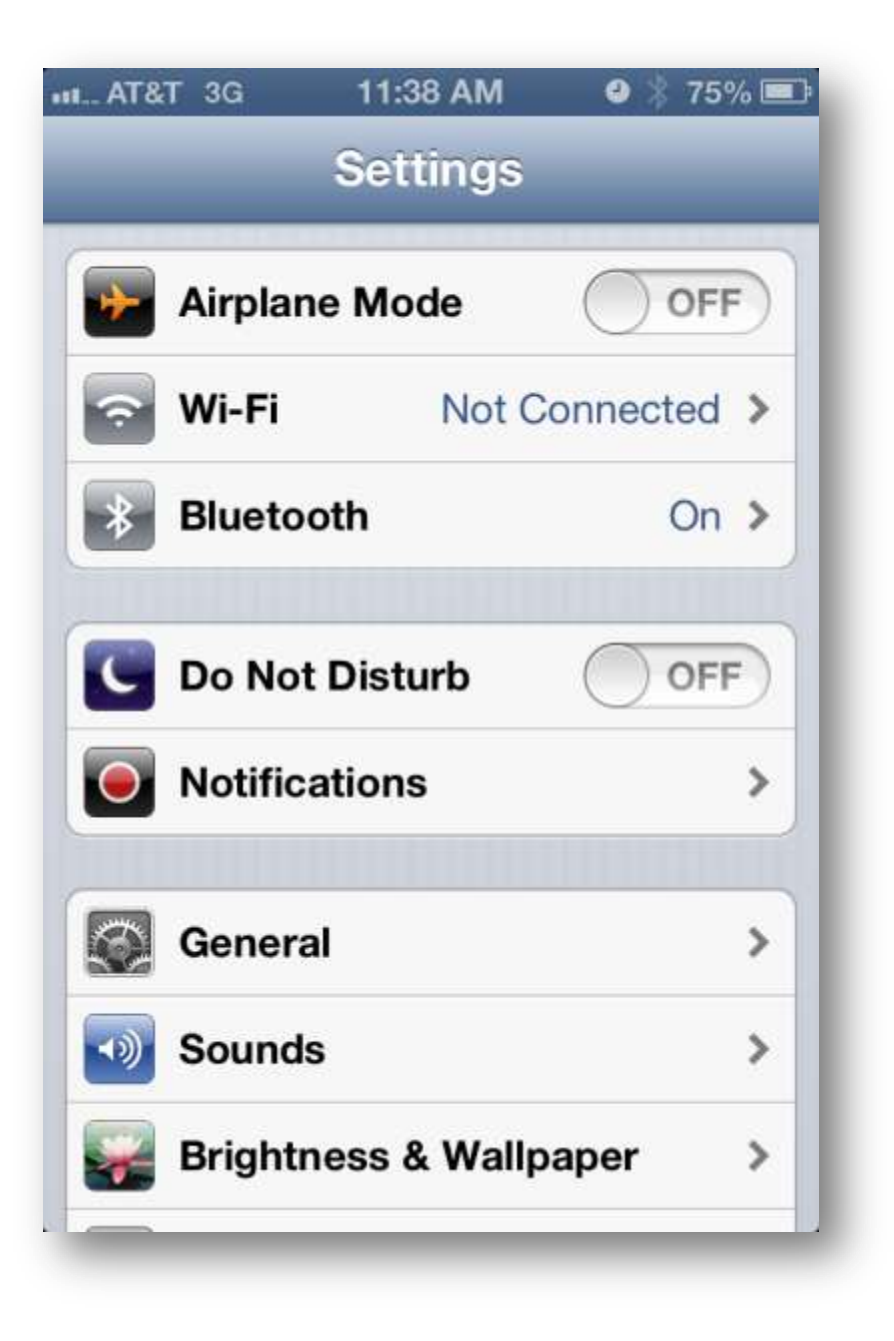

Choose **Wi-Fi**

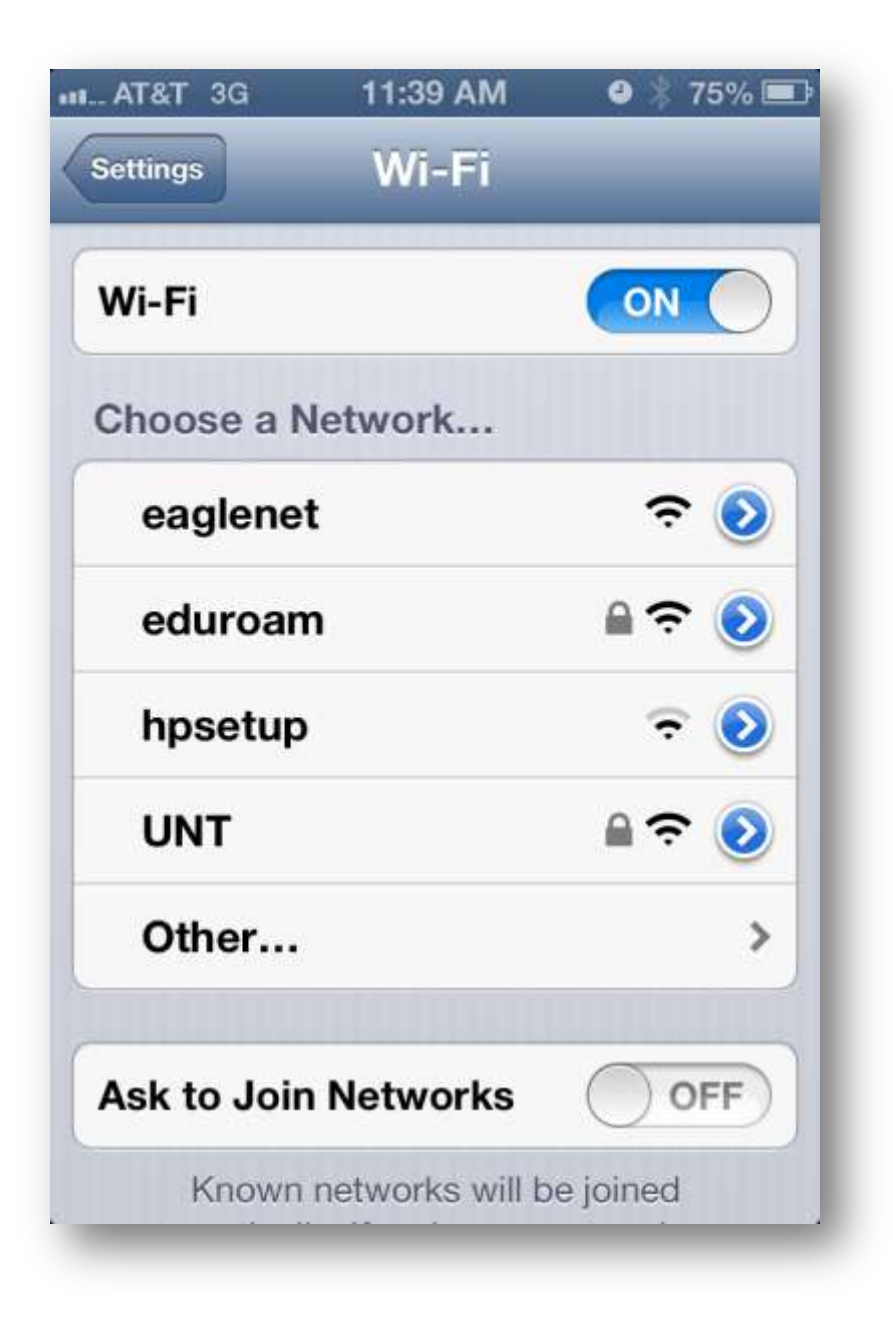

Choose **eduroam**

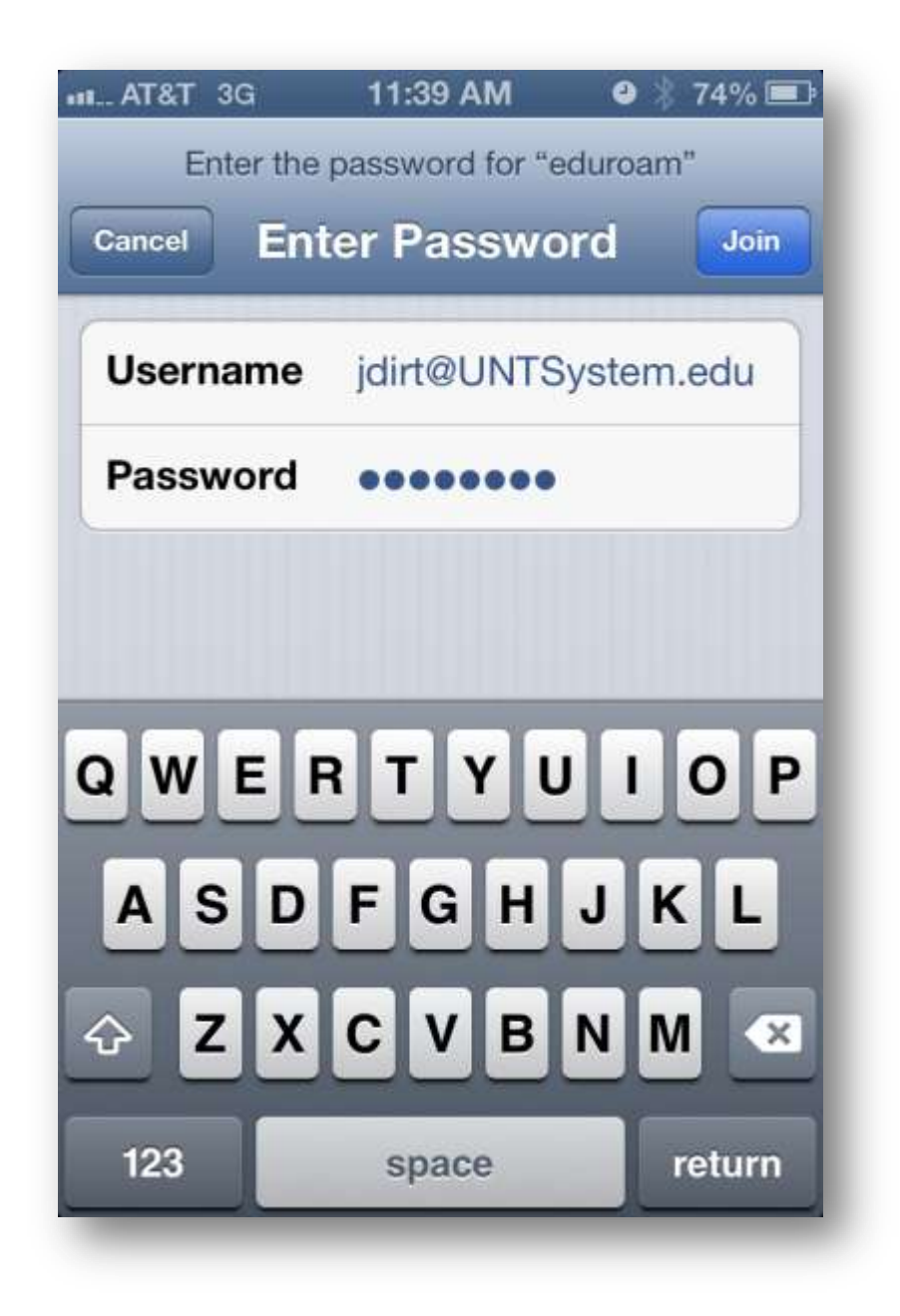

Enter your username in the form of EUID@yourdomain and your password then click the **Join** button

Our current valid domains are:

UNT.edu UNTSystem.edu UNTDallas.edu UNTHSC.edu

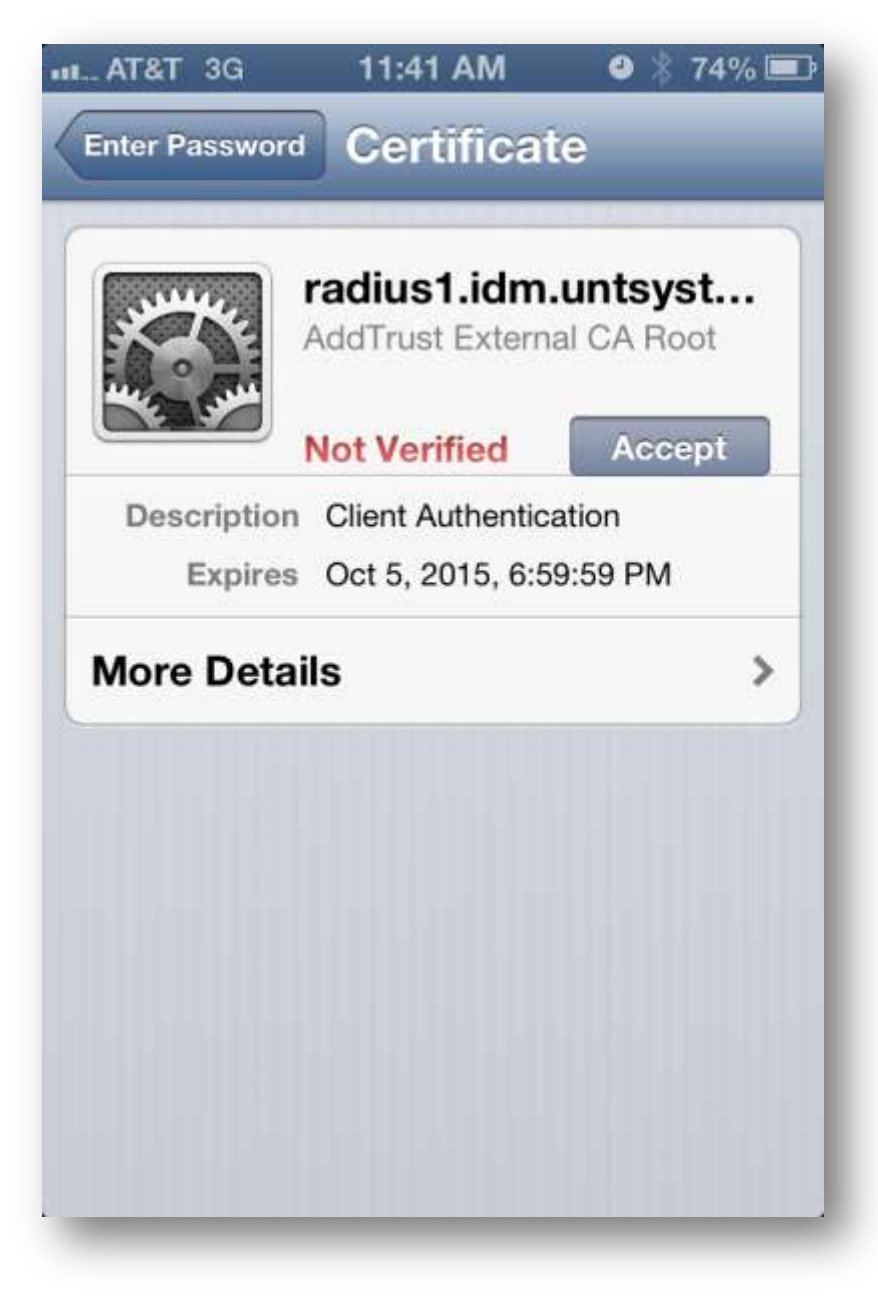

Click the **Accept** button

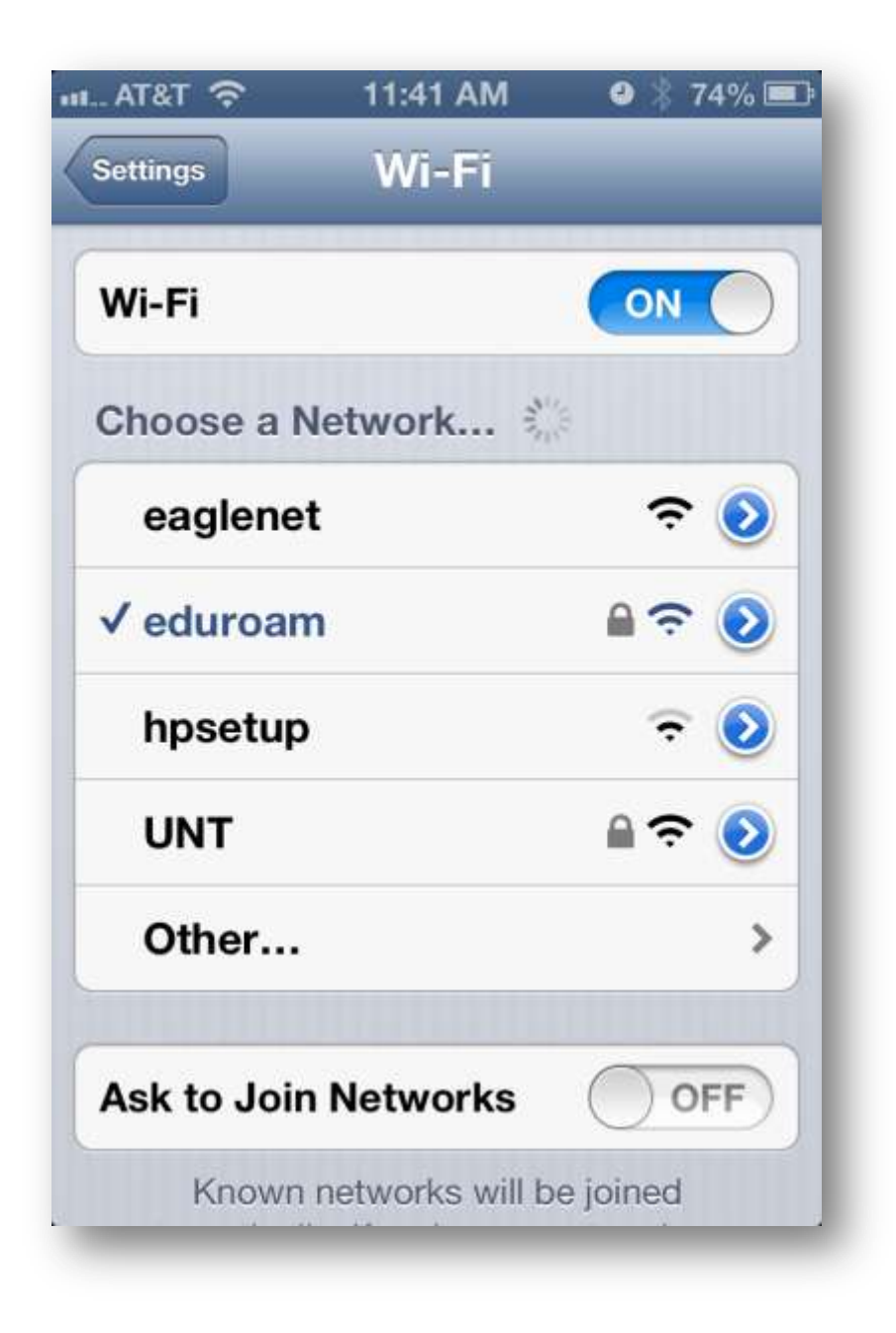

You are now configured for eduroam!